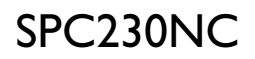

## Instrukcja użytkownika

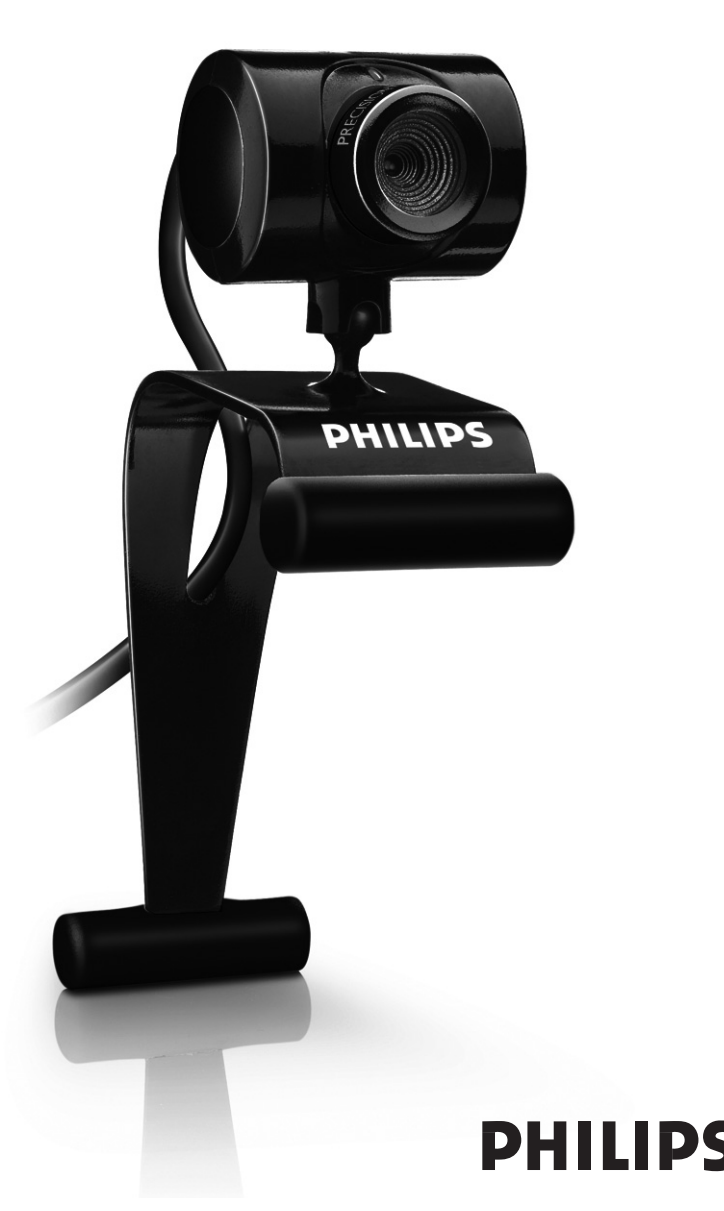

# Zawartość **PL**PL

Sprawdź, czy następujące dodatki znajdują się w pakiecie SPC230NC. Są one niezbędne w celu poprawnego funkcjonowania twojego Philipsa SPC230NC.

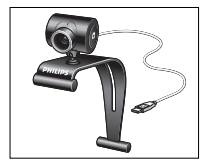

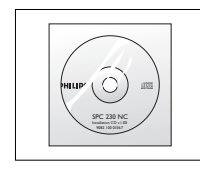

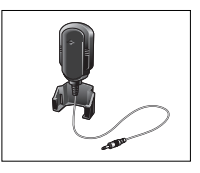

*Philips SPC230NC Instalacyjny CD-ROM Mikrofon*

*Kamera Internetowa Włącznie z Instrukcją (SPC230NC/00, obsługi SPC230NC/27)*

# PL <mark>Wykaz funkcji</mark>

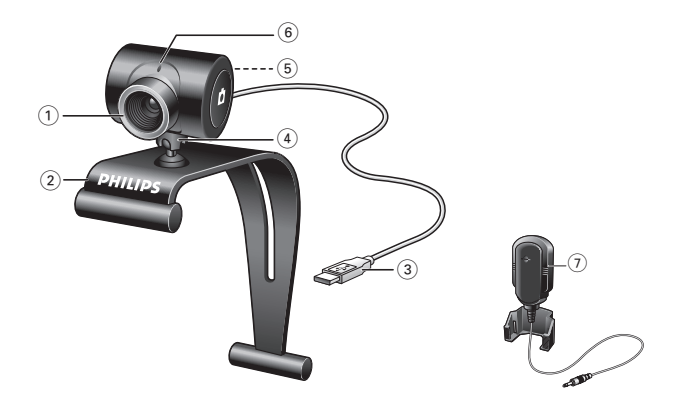

#### **1 Ogniskowa**

Dla ręcznego ustawiania ostrości.

#### **2 Klema mocująca z gumowymi brzegami**

Do zamocowania kamery internetowej na monitorze peceta lub laptopa.

#### **3 Łącze USB**

W celu podłączenia kamery do portu USB peceta lub laptopa. Po podłączeniu przez USB, kamera zasilana jest z komputera.

#### **4 Ruchoma stopa kamery**

Służy do ręcznego ustawiania kąta widzenia kamery.

#### **5 Przycisk migawki**

Służy do robienia zdjęć bez użycia myszy.

#### **6 Dioda zasilania LED**

Świeci na czerwono, kiedy kamera jest używana.

**7 Mikrofon zewnętrzny** *(SPC230NC/00, SPC230NC/27)* W celu przekazywania dźwięku podczas czatów i nagrywania.

## Spis treści PL

- **3 Zawartość pakietu.**
- **4 Wykaz funkcji**
- **5 Spis treści**
- **6 Witamy!**

# **7 O czym należy wiedzieć**

- 7 Bezpieczeństwo
- Prawa autorskie

# **8 Instalacja**

- Instalacja oprogramowania kamery
- 10 Podłączanie kamery do peceta lub laptopa

#### **11 Ustawienia kamery**

- 11 Ustawienia podstawowe
- 12 Ustawienia obrazu

#### **15 Uruchomienie kamery**

- 15 Podgląd wideo
- 16 Powiadamianie o zdarzeniach (wideo-czaty, wideokonferencja i VoIP)

#### **17 Specyfikacje techniczne**

#### **18 Important (Ważne informacje)**

- 18 Ograniczenia odpowiedzialności
- 18 Zgodność z przepisami Komisji Komunikacji (FCC)
- 19 Ochrona środowiska
- 19 Wymagania systemowe
- 19 Warunki gwarancji
- 19 Ograniczenia i uszkodzenia

## Witamy

Kamera Internetowa Philips SPC230NC, którą właśnie nabyłeś wyprodukowana została według najwyższych standardów i może Ci służyć bezawaryjnie przez długie lata. Kamera SPC230NC zapewnia uzyskanie wspaniałych, kolorowych obrazów. !

Po zainstalowaniu, kamera może być używana do różnorakich zastosowań, jak:

- Wideo: możesz używać kamery Philips SPC230NC do czatów i wideotelefonów. Doskonale funkcjonuje w Skypie, w systemie Windows® Live Messengerze i Yahoo! Wykorzystuje usługi i protokoły takie jak: Messenger, AOL Messenger, QQ I inne darmowe komunikatory oraz VoIP (Voice over Internet Protocol);
- Wideo email / Video capture: Pozwalają stworzyć własne prezentacje, wideo-maile, demonstracje produktów, wideoinstruktaże, klipy internetowe itp.;
- Fotki: możesz używać fotek do tworzenia prezentacji, pocztówek lub wysyłać je w mailach;
- Edycja I efekty specjalne: nagrania kamery Philips SPC230NC mogą być edytowane we wszystkich edytorach fotografii i wideo.

Następna sekcja niniejszej instrukcji przeprowadzi Cię, krok po kroku, przez proces instalacji i wyjaśni, jak posługiwać się kamerą Philips SPC230NC.

Przeczytaj uważnie niniejszą Instrukcję i zachowaj ją na przyszłość. Może się przydać przy przyszłych instalacjach na innym sprzęcie.

### **Bezpieczeństwo**

Aby zapewnić swojej kamerze bezawaryjne funkcjonowanie przestrzegaj wszystkich wskazówek.

- Nie używaj kamery w środowisku innym niż: temperatura: 0°C do 40°C, względna wilgotność: 45% ~ 85%.
- Nie przechowuj kamery:
	- na słońcu;
	- w wilgoci lub kurzu;
	- w pobliżu grzejników.
- Jeśli zamoczy się przypadkiem, natychmiast wytrzyj ją suchą szmatką.
- NIE dotykaj obiektywu palcami przy czyszczeniu.
- Powierzchnię kamery należ przetrzeć suchą szmatką.
- NIE używaj detergentów czyszczących na bazie alkoholu, spirytusu metylowego, amoniaku itp.
- NIE próbuj rozbierać lub naprawiać kamery samodzielnie. Nie otwieraj jej. W przypadku kłopotów technicznych, zwróć ją do sprzedawcy.
- NIE używaj kamery w wodzie.
- Chroń ją przed olejem, oparami, parą wodną, wilgocią i kurzem.
- Nigdy nie kieruj obiektywu na słońce.

### **Prawa autorskie**

Prawa autorskie należą do ©2007 by Philips Consumer Electronics B.V. Wszystkie prawa zastrzeżone. Żadna część niniejszej Instrukcji nie może być powielana, transmitowana, przepisywana, przechowywana w systemach danych elektronicznych, ani tłumaczona na inne języki lub język komputerowy, w żadnej formie i postaci; elektronicznej, mechanicznej, optycznej, chemicznej, ręcznej, ani innej bez uprzedniej zgody firmy Philips. Marka i nazwa produktu są zastrzeżonymi znakami towarowymi odpowiednich firm.

# PL Instalacja

### **Instalacja oprogramowania kamery**

Dostarczone oprogramowanie funkcjonuje tylko w systemach operacyjnych Microsoft® Windows® 98SE, ME, 2000, XP i Vista.

#### *Uwagi!*

- *Przed przystąpieniem do instalacji nowego sprzętu, odłącz wszystkie urządzenia USB z wyjątkiem klawiatury I myszy USB).*
- *Nie podłączaj kamery. Uruchom instalację nowego sprzętu z płyty CD.*
- *Przygotuj również płytę z systemem operacyjnym Windows® CD-ROM.*
- **1** Włóż płytę do napędu peceta lub laptopa.

> Po kilku sekundach ukaże się okno wyboru języka.

#### *Uwaga!*

Jeśli okno wyboru języka nie ukazuje się, przejdź do katalogu Microsoft® Windows® <sup>i</sup> kliknij dwukrotnie na program 'Setup.exe <sup>w</sup> katalogu CD-ROM.

#### **2** Wybierz język.

*> Instalacja rozpocznie się automatycznie.*

- > Ukaże się ekran powitania (Welcome).
- **3** Kliknij '**Next**' (Dalej), aby kontynuować.

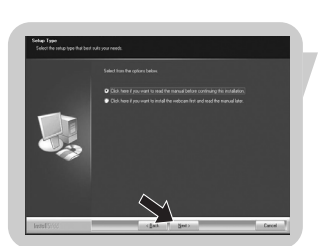

#### *> Ukaże się ekran 'Instrukcji' ("Manual').*

**4** Wybierz pierwszą opcję, jeśli chcesz przeczytać instrukcję przed kontynuacją instalacji. Możesz też wydrukować instrukcję, aby mieć ją dostępną w razie potrzeby w czasie instalacji.

Po zapoznaniu się z Instrukcją lub jej wydrukowaniu, kontynuuj instalację wybierając opcję drugą.

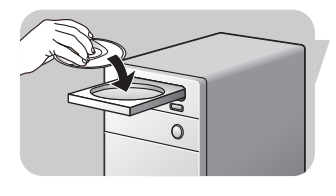

# Instalacja PL

#### **Lub:**

Wybierz opcję drugą, jeśli chcesz kontynuować instalację bez czytania Instrukcji.

#### Kliknij '**Next**' (Dalej), aby kontynuować.

- *> Ukaże się ekran 'Installation' ("Instalacja'). Szczegóły instalacji znajdują się po lewej stronie ekranu. Wyjaśnienia znajdziesz po prawej stronie. Wszystkie szczegóły instalacji są zaznaczone.*
- **5** Kliknij przycisk'**Next**'Jeśli chcesz zainstalować wszystkie składniki.

#### **Lub:**

Jeśli nie chcesz instalować wszystkich składników, odhacz je. Wybierz jednak, przynajmniej 'SPC230NC WebCam Driver' i 'WebCam Video Viewer'. Kliknij przycisk'**Next**'.

*> Ukaże się następująca licencja produktu.*

**6** Kliknij na '**Yes**' (Tak), aby kontynuować instalację.

*> Jeśli instalacja się powiedzie, ukaże się następujący ekran.*

- **7** Wybierz instrukcję użytkownika.
	- **Lub:**

Kliknij '**Next**' aby kontynuować.

- 
- *> Ukaże się ekran "Reboot' (Restart).*
- **8** Wybierz '**Yes**' aby restartować PC / laptopa, potem kliknij'**Finish**' (Zakończ).
	- *> Skrót na pulpicie -The WebCam Video Viewer zostanie utworzony po zakończeniu instalacji.*
	- *> Poprzez WebCam Video Viewer będziesz miał dostęp do całego oprogramowania kamery. Zobacz 'Uruchomienie kamery'.*
- **9** Możesz teraz podłączyć twoją Kamerę Internetową WebCam.

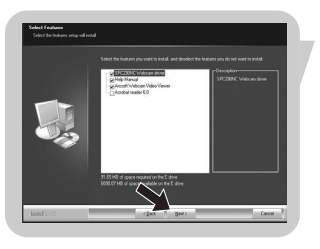

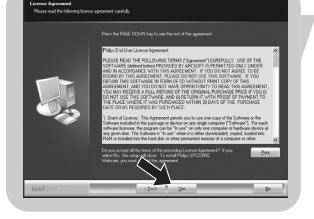

# PL **Instalacja**

### **Podłączanie kamery do peceta lub laptopa**

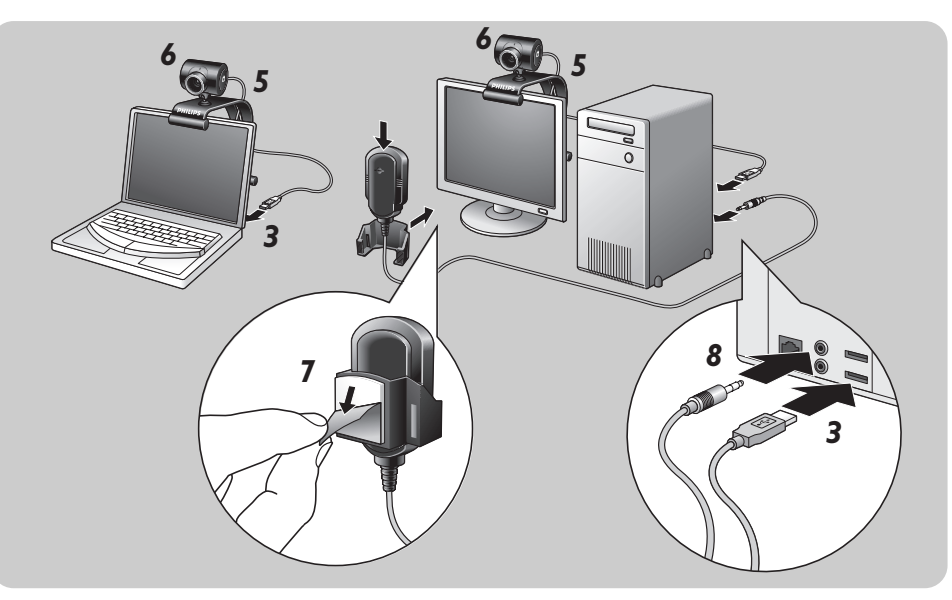

- Pamiętaj, aby zainstalować oprogramowanie przed podłączeniem kamery do komputera.
- Teraz uruchom komputer.
- Podłącz przewód USB do portu USB komputera.
	- *> WebCam Kamera WebCam będzie teraz zasilana z komputera.*
- Wyceluj ją wedle uznania.
- Włóż wtyczkę USB do gniazda obsługi USB.
- Użyj klemy i dwu gumowych lamówek, aby zamocować kamerę na monitorze komputera.
- Odedrzyj folię ochronną z tyłu mikrofonu *(SPC230NC/00, SPC230NC/27)* i zamocuj mikrofon do monitora PC, lub ekranu laptopa.
- Wetknij wtyczkę mikrofonu do zielonego gniazda karty dźwiękowej.

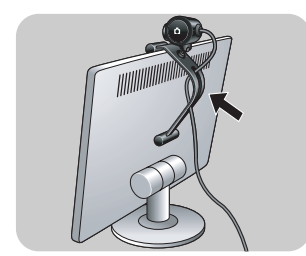

# Ustawienia Kamery PL

Właściwości wideo kamery -The Philips SPC230NC mogą być ustawione tak:

- z poziomu aplikacji;
- klikając na ikonę WebCam Video Viewer p<sup>a</sup> z poziomu paska narzędzi systemu windows, w prawym rogu ekranu lub
- wybierając 'Advance' (Właściwości Zaawansowane) z poziomu WebCam Video Viewer. Zobacz 'Uruchomienie kamery'.

Większość aplikacji umożliwia podgląd 'na żywo' obrazu wideo na monitorze. Zawsze używaj tej opcji, aby sprawdzić skutki wprowadzonych zmian w ustawieniach.

## **Ustawienia podstawowe**

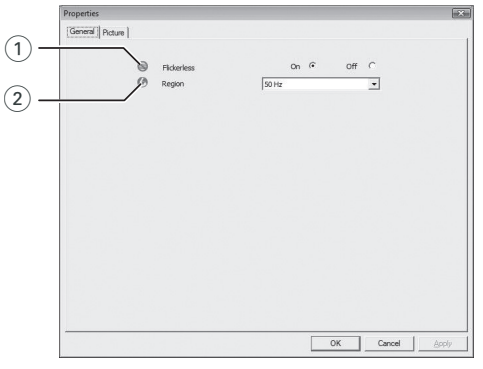

#### 1 Flickerless (stabilny obraz)

Opcja Flickerless powinna zostać użyta w warunkach migocącego światła (Np. neonówki, jarzeniówki) aby zapobiec migotaniu lub złym kolorom obrazów wideo. Jeśli użyjemy tej opcji w normalnych warunkach, obrazy wideo mogą zostać nadmiernie naświetlone.

#### 2 Region (region)

Jeśli używasz Philips SPC230NC w Europie, wybierz '50 Hz' a jeśli używasz Philips SPC230NC w Ameryce Północnej wybierz '60 Hz'.

W Azji, ustawienie to zależy częstotliwości prądu w regionalnych sieciach energetycznych. Na przykład w Chinach wybieramy '50 Hz'.

W Japonii, ustawienia zależą od regionu.

Aby dokonać poprawnych ustawień "Region', należy sprawdzić częstotliwość danej sieci lokalnej.

## PL Ustawienia kamery

### **Ustawienia obrazu**

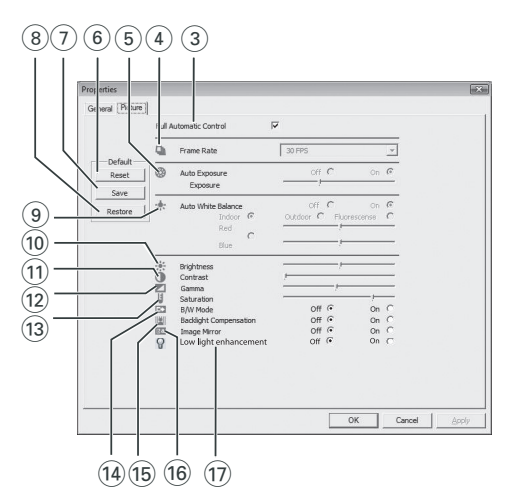

3 Full automatic control (sterowanie w pełni automatyczne): on/off (włącz/wyłącz)

tryb automatyczny pozwala, w łatwy sposób wykorzystać maksymalne możliwości kamery Philips SPC230NC. Wyłączając tryb automatyczny, uzyskujemy pełną kontrolę nad kamerą w sterowaniu ręcznym. Sterowanie automatyczne jest zalecane w toku normalnego użytkowania kamery.

Następujące funkcje działają w toku sterowania automatycznego:

- Automatyczna kontrola naświetlenia i kontrola równowagi bieli, w celu zapewnienia najlepszego sygnału wideo;
- Automatyczny wybór ilości klatek na sek., aby zapewnić właściwą czułość kamery w warunkach słabego oświetlenia.

#### 4 Frame rate (ilość klatek)

Przesuwając się po liście opcji rozwiniętego menu możemy wybrać odpowiednią ilość klatek na sek. dla poszczególnych ujęć. Np.: 30 fps oznacza, że kamera będzie filmować z szybkością trzydziestu klatek na sek.

# Ustawienia Kamery **PL** PL

#### 5 Suwak Auto Exposure (Naświetlenie Automatyczne) & Exposure (Naświetlenie)

Naświetlenie, jest to ilość światła zarejestrowana przez światłomierz i przeliczona na czas otwarcia migawki dla poszczególnej klatki wideo lub pojedynczej fotografii. Rezultat zależy od wrażliwości światłomierza. Jeśli wybierzemy ustawienie automatyczne, kamera sama znajdzie najbardziej optymalną opcję dla światłomierza. Jeśli chcemy ustawić naświetlenie ręcznie, możemy użyć

suwaka.

#### 6 Reset (resetowanie)

Jeśli naciśniesz przycisk reset, zostaną wprowadzone ustawienia fabryczne.

#### $(7)$  Save (zapisz)

Naciśnij ten przycisk, jeśli chcesz zachować wprowadzone zmiany w ustawieniach.

#### 8 Restore (przywróć)

Przyciśnij ten przycisk, aby przywrócić ustawienia osobiste.

#### 8 Auto White Balance (Automatyczna równowaga bieli) Większość źródeł światła nie emituje w pełni-białego światła, ale różnokolorowe -temperatura barwy - (zależne jest to od temperatury ciał emitujących światło). W normalnych warunkach, nasze oko koryguje barwy różnych temperatur ciał emitujących światło. Jeśli wybierzemy ustawienie balans bieli, kamera będzie szukać punktu odniesienia, który reprezentuje biel. Potem przeliczy sobie korekty dla innych kolorów i skoryguje je, podobnie jak to czyni ludzkie oko.

Można jednak wybrać ustawienia stałe dla warunków 'Indoor' (wewnątrz pomieszczeń), 'Outdoor' (na zewnątrz) i 'Fluorescence' (przy jarzeniówce) lub użyć suwaków 'Red' (czerwony) i 'Blue' (niebieski) aby wybrać ustawienia osobiste.

## Ustawienia Kamery

#### 0 Brightness (Jasność)

Jasność umożliwia ustawienie jasności wyświetlanych obrazów według własnych preferencji.

Użyj suwaka aby dostroić do własnych preferencji.

#### (11) Contrast (Kontrast)

Kontrast umożliwia znalezienie kompromisu pomiędzy zbyt ciemnym lub zbyt jasnym obrazem. Użyj suwaka aby dostroić do własnych preferencji.

@ Gama umożliwia rozjaśnienie ciemnych miejsc obrazu i pokazanie więcej szczegółów bez nadmiernego rozjaśniania jasnych miejsc obrazu. Użyj suwaka aby dostroić do własnych preferencji.

#### (13) Saturation (Nasycenie)

Nasycenie umożliwia przechodzenie od obrazu czarno-białego do w pełni kolorowego. Użyj suwaka aby dostroić do własnych preferencji.

#### (14) Black & White (Czarno-biały)

Zaznacz albo odhacz, aby przechodzić od obrazu czarnobiałego do kolorowego.

#### (15) Backlight compensation (Kompensacja tła)

Włącz kompensację tła, aby poprawić jakość obrazu w warunkach silnie oświetlonego tła (kiedy kamera skierowana jest na źródło światła).

#### $(16)$  Mirror (Lustro)

Zaznaczając lustro odwracasz obraz horyzontalnie. Użyj tej funkcji, jeśli chcesz, aby Philips SPC230NC zwrócił odwrócony obraz lub kiedy fotografujesz obrazy odbite.

#### (17) Low light enhancement (Poprawa obrazu przy słabym oświetleniu)

Włączenie funkcji poprawy obrazu przy słabym oświetleniu zwiększa widoczność szczegółów w warunkach słabego oświetlenia poprzez dodatkowe uwydatnienie obrazu.

# Obsługa Kamery **PLAN WARD ELECT** PL

## **WebCam Video Viewer (Podgląd Wideo)**

Wszystkie aplikacje są dostępne z poziomu Podglądu Wideo Kamery (WebCam Video Viever). WebCam Video Viewer jest centralną aplikacją dla wszystkich innych aplikacji zainstalowanych podczas instalacji kamery.

- Podgląd można włączyć:
	- z poziomu paska zadań windows "szybkie uruchomienie',
	- z poziomu grupy 'SPC230NC WebCam', lub
	- przez kliknięcie ikony WebCam Video Viewer ina pulpicie.
	- *> WebCam Video Viewer zostanie teraz uruchomionyWebCam Video Vieweri ukaże się ekran wyboru.*

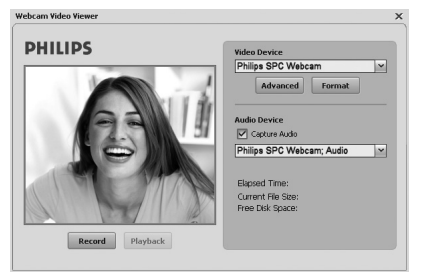

- Wybierz **'Format'**jeśli chcesz ustawić format wideo:
	- *> 'Properties' (Właściwości) ukaże się ekran.*

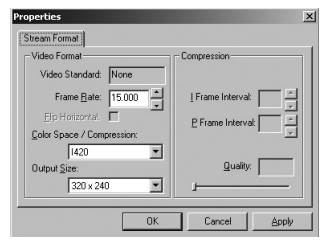

- Ilość klatek: liczba klatek wyświetlanych w ciągu sekundy. Im więcej klatek w ciągu sek., tym lepsza jakość wideo.
- Przestrzeń koloru (RGB 24) / Kompresja(1420): Kompresja 1420 ogranicza ilość danych używanych do wyświetlenia zawartości wideo bez znacznego ograniczenia jakości obrazu. Skompresowane pliki wideo są łatwiejsze do przechowywania i przesyłania, niż nieskompresowane. Wybierz tę opcję dla zastosowań nie-internetowych.

# Obsługa Kamery

Przestrzeń Koloru jest to ilość stopni kolorystyki, jaką Kamera potrafi rozróżniać, wyrażona w bitach na piksel (dla poszczególnego punktu barwy).

RGB24, znany także, jako Truecolor, odnosi się do 8 bitów na składnik koloru (Red, Green, Blue), dając w sumie 24 bity na piksel. Tryb ten umożliwia rejestrację 256 stopni barwy dla każdego składnika koloru. Wybierz tę opcję dla zastosowań nie-internetowych.

- Rozmiar wyjścia (Rozdzielczość):

Resolution (Rozdzielczość) jest liczbą pikseli (poszczególnych punktów koloru) na pionowych i poziomych liniach monitora. Ostrość wyświetlanego obrazu zależy od rozdzielczości i rozmiaru monitora. Im większy rozmiar wyjścia, tym większa rozdzielczość (i ostrość) wyświetlanego obrazu.

- Wybierz '**Advance (Zaawansowane)**', aby wejść do Ustawień Kamery. Zobacz "Ustawienia kamery'.
- Zaznacz '**Capture Audio (Przechwyć Audio)**', jeśli pragniesz nagrywać z głosem.

#### **Nagrywanie wideo.**

- **1** Wybierz '**Record**' (Nagranie).
- **2** Wybierz folder zapisu.
	- *> Nagrywanie rozpoczyna się automatycznie. > Wyświetlane są: czas nagrania, rozmiar pliku i miejsce na dysku.*
- Wybierz '**Stop**' , aby zatrzymać nagrywanie.
- Wybierz '**Playback**', aby odtworzyć nagranie.

### **Błyskawiczne wiadomości i telefon internetowy (czaty, wideo, wideotelefon i VoIP)**

Philips SPC230NC WebCam działa ze wszystkimi darmowymi komunikatorami i VoIP (Voice over Internet Protocol) i aplikacjami takimi, jak Skype, Windows® Live Messenger, Yahoo! Messenger, AOL Messenger i QQ.

- Ściągnij je z sieci i zainstaluj.
- Stosuj się do pojawiających się Instrukcji podczas ściągania i instalacji.
- Po zainstalowaniu dokonaj wymaganych ustawień Kamery *z* z poziomu zainstalowanej aplikacji, aby Kamera mogła z nią funkcjonować poprawnie.

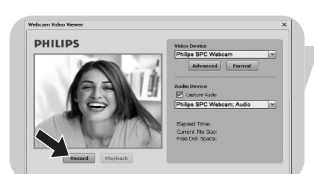

# Specyfikacje Techniczne PL

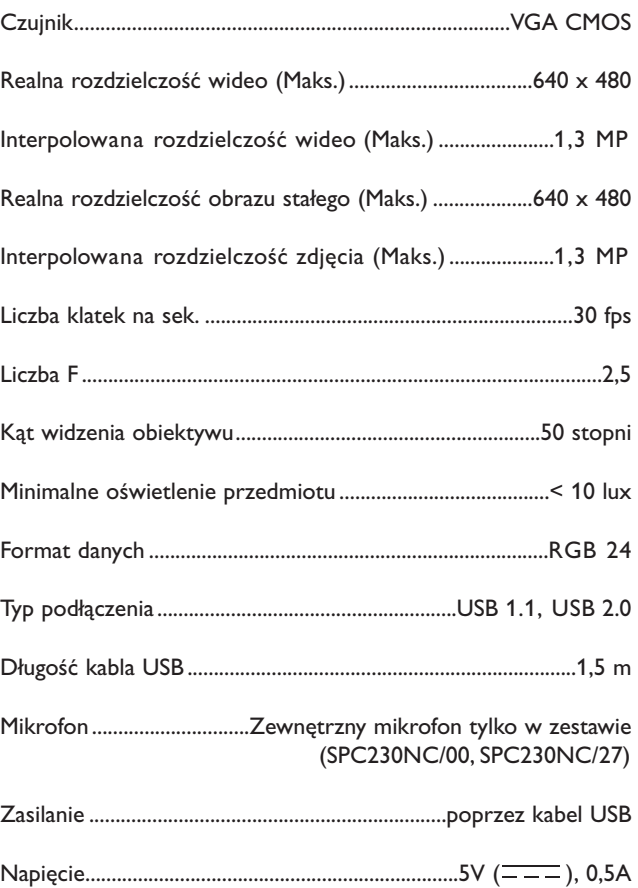

# Ważne Informacje

### **Ograniczenia odpowiedzialności**

Philips nie gwarantuje przydatności ani adekwatności produktu do konkretnych celów, włącznie z (ale nie tylko) stosującymi się gwarancjami handlowymi.

Philips nie przyjmuje żadnej odpowiedzialności za jakiekolwiek błędy, które mogły powstać w tym dokumencie. Philips nie deklaruje żadnych aktualizacji informacji zawartych w tym dokumencie.

### **Zgodność z przepisami Komisji Komunikacji (FCC)**

Urządzenie jest zgodne z częścią 16 przepisów FCC Funkcjonowanie urządzenia spełnia następujące dwa warunki:

- **1** urządzenie nie powoduje szkodliwych skutków ubocznych i
- **2** urządzenie funkcjonuje w środowisku wpływu jakichkolwiek innych urządzeń, które mogą powodować szkodliwe wpływy na funkcjonowanie tego urządzenia.

#### *Uwaga!*

*Urządzenie niniejsze zostało przetestowane i mieści się w ograniczeniach dla urządzeń cyfrowych klasy B, według wymogów części 15 przepisów FCC. Ograniczenia te mają na celu zapewnić należytą ochronę przeciw szkodliwym wpływom urządzeń w instalacjach domowych. Urządzenie niniejsze generuje, używa i może emitować energię o częstotliwości fal radiowych. Jeśli nie zostanie zainstalowane i nie będzie używane zgodnie z instrukcją, wówczas może powodować szkodliwe zakłócenia komunikacji radiowej. Jednakże, nie ma gwarancji, że takowe zakłócenie nie wystąpią w przypadku jakiejkolwiek instalacji.*

*Jeśli urządzenie powoduje zakłócenia w odbiorze radia i telewizji, co można sprawdzić włączając i wyłączając urządzenie, użytkownik może to naprawić w następujący sposób:*

- *Zmienić kierunek lub miejsce anteny odbiorczej.*
- *Zwiększyć odległość między urządzeniem a odbiornikiem.*
- *Podłączyć urządzenie do innego źródła prądu, niż to, z którego zasilany jest odbiornik.*
- *Zwrócić się o pomoc do doświadczonego technika radiotelewizyjnego.*

Jakiekolwiek nieupoważnione modyfikacje mogą skutkować zniesieniem praw do używania urządzenia.

# Ważne Informacje PL PL PL

## **Ochrona Środowiska**

#### *Wyrzucanie nieużywanego produktu*

Twój produkt został wyprodukowany przy użyciu wartościowych materiałów i komponentów, które mogą zostać powtórnie wykorzystane.

Jeśli produkt posiada oznakowanie przekreślonego kosza, oznacza to, że dotyczą go postanowienia Dyrektywy Europejskiej 200/96/EC

Zasięgnij informacji, gdzie na twoim terenie znajdują się złomowiska artykułów elektronicznych i elektrycznych.

Zastosuj się do przepisów lokalnych i nie wyrzucaj takich produktów do zwykłego kosza. Takie zachowanie pomoże zapobiec potencjalnym konsekwencjom, ochroni środowisko i ludzkie zdrowie.

#### *OSTRZEŻENIE*

Torby plastikowe mogą być niebezpieczne. Aby uniknąć uduszenia, trzymaj je z dala od małych dzieci i niemowląt.

### **Wymagania systemowe**

- Microsoft<sup>®</sup> Windows<sup>®</sup> 2000, XP lub Vista;
- Pentium<sup>®</sup> III, 500 Mhz lub inny tej klasy;
- 128MB RAM i 200 MB miejsca na dysku;
- Jeden wolny port USB (USB 1.1, USB 2.0), jeden napęd CD-ROM lub DVD.

### **Warunki gwarancji**

Oprogramowanie na płycie CD sprzedawane jest w takiej formie, jaka jest, bez żadnych gwarancji, ani deklarowanych ani domniemanych. Ponieważ istnieje duża liczba potencjalnych zastosowań tego oprogramowania, nie udziela się żadnych gwarancji, że będzie ono funkcjonowało z każdą aplikacją.

## **Ograniczenia i uszkodzenia**

Sprzedawca nie będzie odpowiedzialny za jakiekolwiek pośrednie, szczególne, przypadkowe ani wynikowe szkody (włącznie z utratą zarobków, dochodów itp.) bez względu na to, czy wynikłych z niedotrzymania warunków umowy (włączając zaniedbanie), stosowności produktu, lub innych, nawet jeśli sprzedawca lub jego reprezentanci zostali ostrzeżeni o możliwości takich szkód i nawet jeśli niniejsze ostrzeżenie zostanie uznane za bezskuteczne.

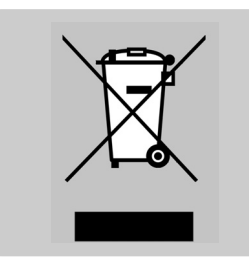

Dalsze informacje i pomoc. Odwiedź stronę internetową: www.philips.com Przejdź do: www.philips.com/support, aby ściągnąć aktualne sterowniki i uzyskać rady w kłopotach.

Specyfikacje techniczne mogą ulec zmianom bez ostrzegania użytkowników. Znaki towarowe są własnością Koninklijke Philips Electronics N.V. lub ich odpowiednich reprezentantów. 2007 © Koninklijke Philips Electronics N.V. Wszystkie prawa zastrzeżone.

www.philips.com

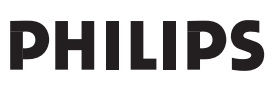